## **Choose Your Audio Options in Cisco Jabber**

Release:12.1, 12.5

**You can personalize your Cisco Jabber app audio options to seamlessly collaborate with other people. You can use a headset when you're at office; if you work remotely, you can switch to a connected speaker or microphone. You'll hear people better with an external speaker, and they'll hear you better with an external microphone.**

**Windows**

From Cisco Jabber, click the gear icon , choose **Options**, and choose **Audio**. Then, choose the devices to use for the ringer, speaker, and microphone.

**Mac**

From Cisco Jabber main menu, choose **Preferences** and choose **Audio/Video** preferences. Then, choose the devices and setting options to use for the ringer, speaker, and microphone.

**iPhone and iPad** 

On iPhone and iPad, you can only change your settings while you're on a call. Tap More, and select Audio Settings to choose a device.

**Android**

On Android, by default, the app uses the device's microphone and speaker. When you connect a headset to the device, the app switches to the headset's microphone and earphone

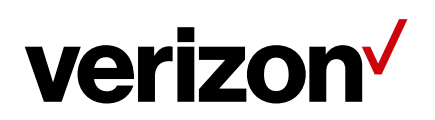